# **Notions de base sur SNMP**

#### **Quelques rappels sur SNMP …**

SNMP est un protocole permettant a un Manager de dialoguer avec différents agents sur le réseau. L'objectif de ces mécanismes est de pouvoir superviser à distance (depuis le manager) les différents agents, c'est-à-dire observer (monitorer) les variations de différents paramètres de ces agents.

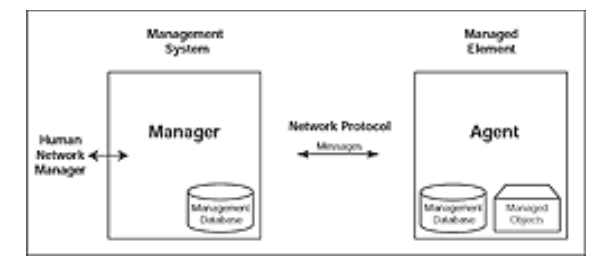

Les différents paramètres que le manager peut observer ou modifier sur un agent sont organisés en un arbre : les paramètres sont les feuilles de l'arbre. Ces paramètres sont structurés en groupes, chaque groupe constituant un nœud de l'arbre. Cet arbre est appelé MIB (Managment Information Base). Une partie de la MIB est normalisée, et ne varie donc pas d'un constructeur à un autre. Mais la seconde partie de la MIB est propriétaire (*iso.org.dod.internet.private*), et varie d'un constructeur à l'autre. En règle générale, chaque constructeur donne gratuitement les fichiers décrivant la structure de la partie propriétaire des MIBs de ses équipements.

Chaque feuille (paramètre) ou nœud (groupe) est identifié par un nom symbolique qui lui est propre, et un numéro. Par exemple, la partie IP de la MIB est référencé par le nom symbolique « ip », et possède le numéro 4 dans le nœud « mib-2 » (voir schéma ci-dessous). Le référencement d'une variable dans l'arbre peut alors se faire de deux manières :

- Soit par un chemin absolu symbolique (ex : iso.org.dod.internet.mgmt.mib-2.ip)
- Soit par un chemin absolu numérique (ex : 1.3.6.1.2.1.4)

Les échanges entre le manager et un agent sont de trois types :

- Récupération d'une variable par le manager sur un agent (GET, GET NEXT)
- Ecriture d'une variable par le manager sur un agent (SET)
- Notification d'un événement critique par un agent au manager (TRAP)

Dans tous les échanges entre manager et agent, c'est le chemin absolu numérique qui est utilisé pour référencer la variable traitée.

Pour plus de détails sur SNMP, cf le cours ;-)

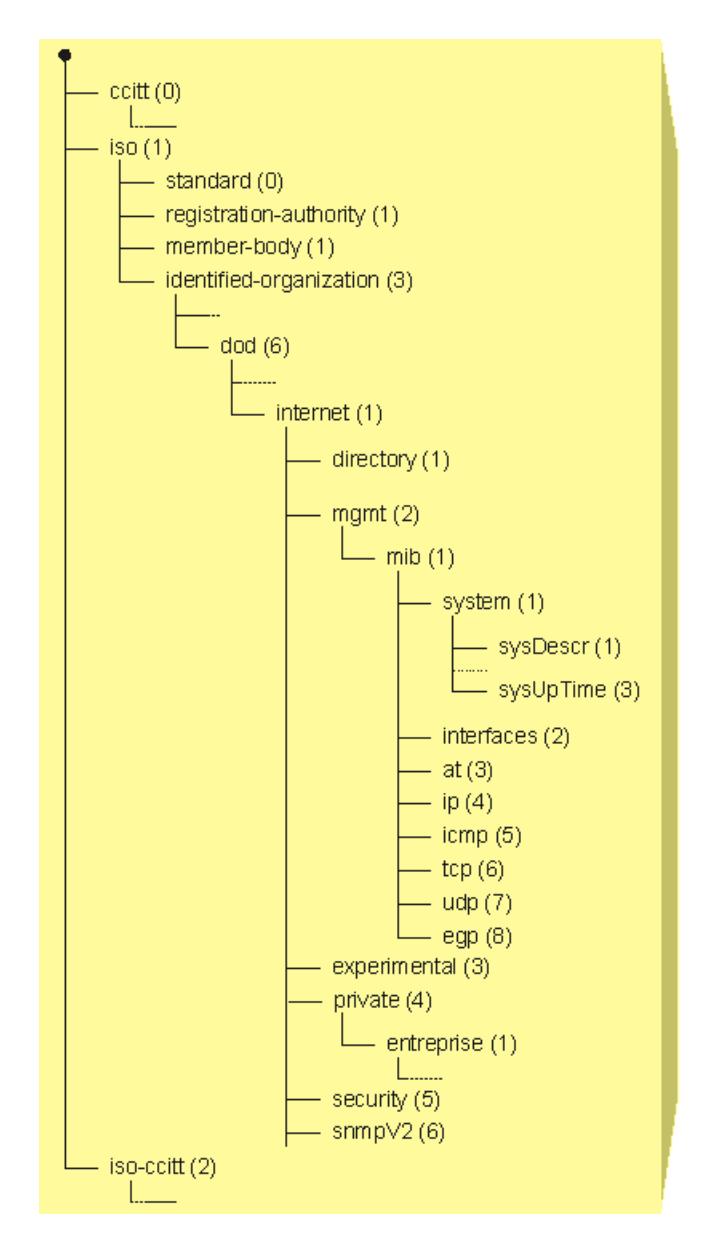

## **Dans ce TD …**

Nous allons nous focaliser sur la découverte de la MIB à travers l'utilisation des commandes classiques. Pour cela nous utiliserons une machine virtuelle Linux et le routeur de l'IUT

## **Installation du manager sous Linux**

Normalement, aucune commande snmp n'est disponible par défaut sur les distributions Ubuntu. Il va donc falloir les installer sur la machine virtuelle qui vous servira de Manager. Pour cela, vous allez installer le module snmp.

Créez la machine virtuelle Manager (OS = Linux Ubuntu) en utilisant la carte réseau eth0 de la machine physique. Paramétrez sa configuration IP.

Lancez la commande *apt-get install snmp* , qui permet d'installer le module snmp sur votre Manager. Tapez aussi *apt-get install snmp-mibs-downloader* . Puis éditer le fichier /etc/snmp/snmp.conf et rajouter *#* devant la ligne *mibs :* (pour mettre cette ligne en commentaire)

#### **Quelques commandes SNMP de base sous Linux…**

Plusieurs commandes sont accessibles sous Linux pour explorer « à la main » les MIBs des équipements réseaux. Nous en utiliserons 3 : *snmpget*, *snmpwalk*, *snmptranslate*

*snmpget* permet de récupérer la valeur d'une variable de la MIB d'un équipement, en utilisant une requête SNMP de type GET. Par exemple, pour récupérer sur le routeur de l'IUT (10.2.18.1) la valeur de la variable SysDescr (1.3.6.1.2.1.1.1.0) qui donne une description de l'équipement, il faut lancer la commande :

```
snmpget - Ou - c public - v 2c   10.2.12.1   1.3.6.1.2.1.1.1.0
```
Les options de cette commande sont :

 $-$  Ou : affichage du résultat en référence symbolique ( $-$  On pour référence numérique)

c public : communauté utilisée

v 2c : utilisant du protocole SNMPv2

Pour plus de détails sur les options possibles de cette commande, man snmpget …

*snmpwalk* permet de récupérer l'ensemble des valeurs des variables contenues dans un nœud de la MIB d'un équipement, en utilisant des requêtes SNMP de type GET NEXT. Par exemple, pour récupérer l'ensemble des valeurs des variables contenues dans le nœud system (1.3.6.1.2.1.1) de la MIB d'un équipement, il faut lancer la commande :

snmpwalk  $-0u$   $-c$  public  $-v$   $2c$   $10.2.18.1$   $1.3.6.1.2.1.1$ 

*snmptranslate* permet de convertir un chemin symbolique en chemin numérique, et inversement. Par exemple, pour connaître le chemin numérique équivalent au chemin symbolique *iso.org.dod.internet.mgmt.mib-2.ip*, il faut lancer la commande

snmptranslate - On iso.org.dod.internet.mgmt.mib-2.ip

Si on veut faire afficher le sous-arbre disponible à partir d'un nœud, il faut utiliser la commande

snmptranslate -Tp iso.org.dod.internet.mgmt.mib-2.ip

#### **Notion d'instance de variables**

Il peut arriver qu'une même variable de la MIB soit instanciée plusieurs fois, c'est-à-dire qu'elle ait plusieurs valeurs possibles. On peut prendre, par exemple, le cas des adresses IP affectées aux cartes réseaux. Un routeur, par définition, possède plusieurs cartes réseaux. La variable contenant l'adresse IP doit donc être instanciée autant de fois qu'il y a de cartes réseaux dans ce routeur, afin de pouvoir stocker toutes les valeurs d'adresses IP.

Afin de résoudre ce problème, les MIBs ont été conçues comme suit : chaque nœud terminal ne contient pas de valeur. Seront raccordées à ce nœud autant de feuilles qu'il y de valeurs différentes (instances) possibles. Si il n'y a qu'une feuille, cette dernière sera numérotée 0. S'il y a n feuilles, ces dernières seront numérotées de 1 à n. Ainsi, le simple fait que la feuille 0 existe permet d'affirmer qu'il n'y a qu'une instance de feuille du noeud.

En utilisant la commande snmptranslate, donnez le sous-arbre du nœud iso.org.dod.internet.mgmt.mib-2.system (juste 1 niveau), et le sous-arbre du nœud iso.org.dod.internet.mgmt.mib-2.interfaces

En utilisant la commande snmpget, donnez le nom du routeur de l'IUT (10.2.12.1 ou 10.2.18.1). Donnez la durée depuis laquelle le routeur est en fonctionnement. Donnez la liste des noms des interfaces physiques du routeur (arrêtez-vous aux 5 premières interfaces). Enfin, donnez la version du logiciel installé sur le routeur.

### **Recherche d'information dans la MIB d'un agent**

Nous nous intéressons maintenant au noeud *iso.org.dod.internet.mgmt.mib-2.ip* (1.3.6.1.2.1.4) sur le routeur de l'IUT (10.2.12.1 ou 10.2.18.1).

Qu'est-ce que les paramètres numéros 20,21 et 22 ont de particulier dans le nœud *ip* ?

En utilisant la commande *snmpwalk*, compléter le tableau ci-dessous, en donnant le nom et la valeur de chaque paramètre du nœud *ip*.

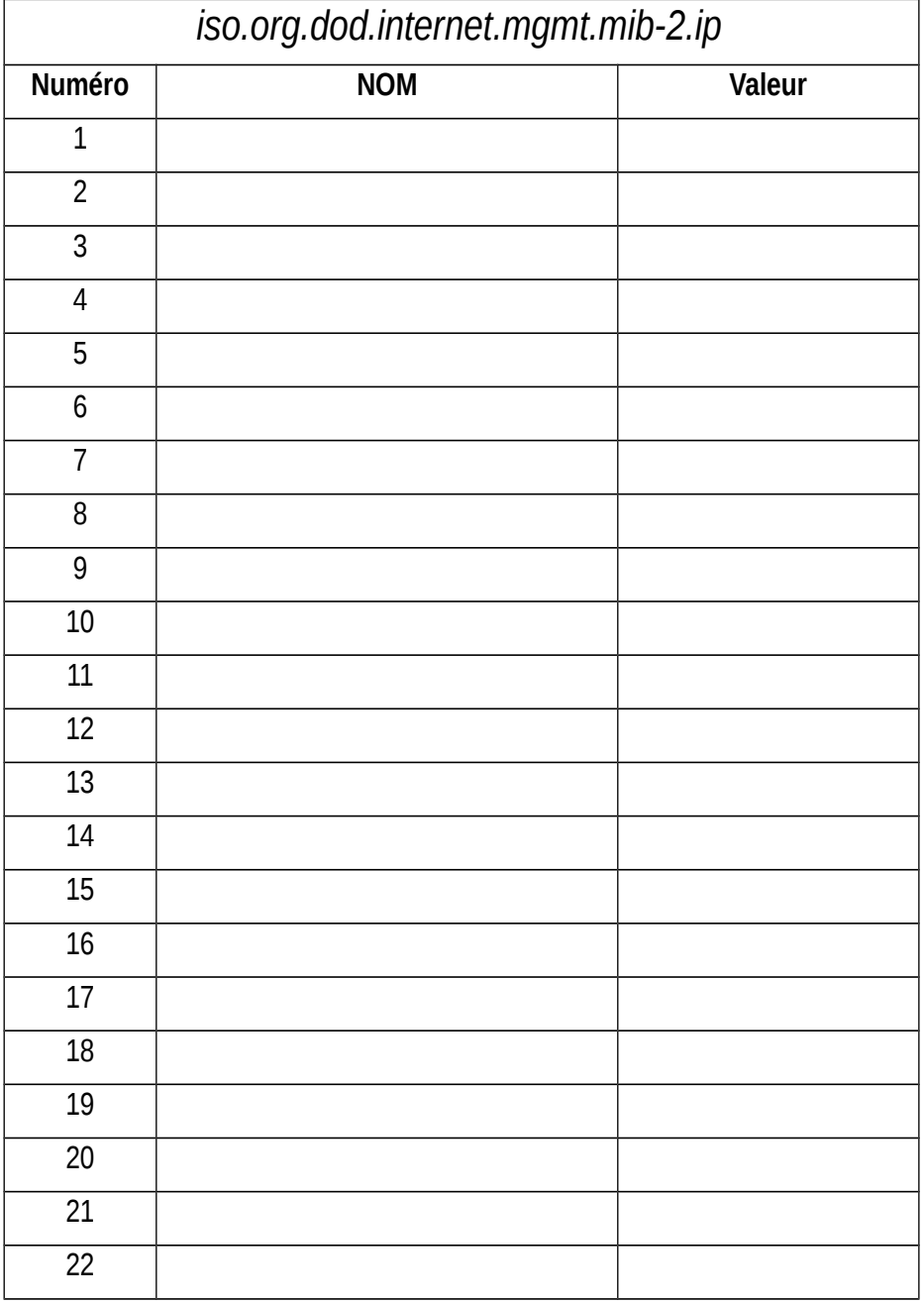

En explorant les nœuds *iso.org.dod.internet.mgmt.mib-2.ip.ipRouteTable* et *iso.org.dod.internet.mgmt.mib-2.interfaces*, remplir la table de routage ci-dessous, en ne prenant en compte que les lignes de routage qui concernent les réseaux déjà précisés dans le tableau.

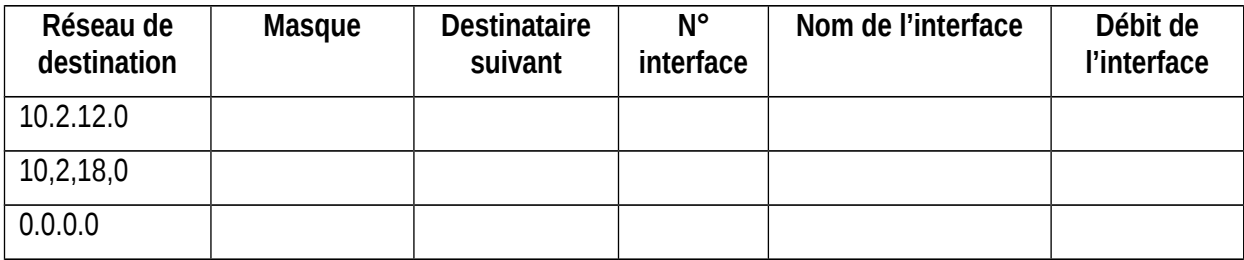